## Обновление на ПК с ОС Astra Linux

## Обновление серверной части ПО Biosmart-Studio v6

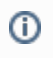

Порядок обновления серверной части ПО Biosmart-Studio v6 на ПК с ОС Astra Linux SE 1.6 аналогичен порядку обновления на ПК с ОС Astra Linux SE 1.7

Для обновления сервера BioSmart скачайте файл biosmart-studio6-server-6.2.1.tar.gz, размещенный на сайте [bio-smart.ru.](https://bio-smart.ru/support#software)

Откройте терминал и прейдите в каталог, в котором расположен скаченный файл biosmart-studio6-server-6.2.1.tar.gz.

Распакуйте файл biosmart-studio6-server-6.2.1.tar.gz с помощью команды:

tar xvzf biosmart-studio6-server-6.2.1.tar.gz

Перейдите в каталог, в который был распакован файл biosmart-studio6-server-6.2.1.tar.gz и обновите сервер BioSmart с помощью команды:

sudo ./bss-update.sh

После завершения обновления закройте терминал.

Обновление клиентской части ПО Biosmart-Studio v6

Порядок обновления клиентской части ПО Biosmart-Studio v6 на ПК с ОС Astra Linux SE 1.6 и ОС Astra Linux SE 1.7 одинаковый, но используются разные файлы.

В разделе показан пример обновления клиентской части ПО на ПК с ОС Astra Linux SE 1.7.

Скачайте файл biosmart-studio6-client-6.2.1.2714.release-astra1.7-amd64.deb, размещенный на сайте [bio-smart.ru](https://bio-smart.ru/support#software).

Для установки откройте терминал и прейдите в каталог, в котором расположен файл biosmart-studio6-client-6.2.1.2714.release-astra1.7-amd64.deb.

Начните установку с помощью команды:

sudo dpkg -i biosmart-studio6-client-6.2.1.2714.release-astra1.7-amd64.deb

После завершения обновления закройте терминал.